# Winlink Express Overview and Installation

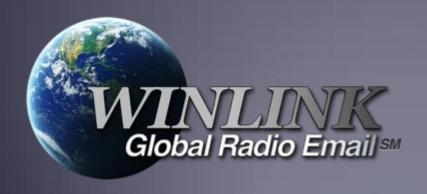

#### What is Winlink

- Worldwide system for sending e-mail via radio.
- Provides e-mail from almost anywhere in the world.
- Entirely supported and operated by amateur radio volunteers (Amateur Radio Safety Foundation, Inc.).
- Winlink Express software is the preferred client application.
- Adopted for contingency communication by many government agencies.
- Used by infrastructure-critical NGOs such as International & American Red Cross, Southern Baptist Disaster Relief, DHS Tiered AT&T Disaster Response & Recovery, FedEx, Bridgestone Emergency Response Team, etc.

#### Winlink Connection Modes

- Telnet Non-radio connection through the Internet. <u>Good</u> for training (no radio equipment required) and use if radio is down or network is busy.
- VHF/UHF Packet (local LOS propagation)
  - 9600 baud Fast, reliable, range may be limited and requires \$400 modem (Kantronics or SCS Tracker) or a good soundcard (non-Signalink) modem. Radio must be 9600 capable.
  - 1200 baud Slower, but can use inexpensive TNC like Byonics TinyTrak-4, TNC-X, or even soundcard modems.
     Will work with virtually any FM radio.
  - Experimental Speeds Between 1200 and 9600 using PSK and sound card interfaces

#### Winlink Connection Modes

- HF WINMOR/ARDOP "Poor man's Pactor". Not as good as Pactor, but operates with an inexpensive sound card device (\$100), speeds between Pactor 2 and 3.
- HF Pactor 1, 2, 3 and 4 Fast and reliable but requires an expensive modem (\$1500+). Pactor 4 not permitted in US.
- Vara Muli-carrier OFDM with 2.4kHz bandwidth. HF speeds approaching PACTOR 4 (possible optimization for FM coming)
- All RF modes can be Peer-to-Peer (P2P).

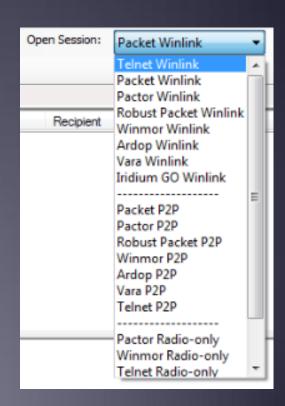

## Resources Needed for Winlink Express VHF/UHF Packet Radio

- Computer running Windows 7 through Windows 10.
- Microsoft .NET 3.5 framework.
- V/UHF radio with data port (1200/9600) or speaker/mic connection (1200 only).
- Packet TNC (Kantronics, TNC-X, MFJ, etc.), or USB soundcard interface (SignaLink or similar). TNC might require a USB to RS232 Serial dongle.
- Note: Some new radios have built-insoundcards/TNC's.
- Software downloads:
  - https://winlink.org/WinlinkExpress
  - •All software is free, donation is suggested.

#### Packet TNC

- Can be simple KISS mode, or full function.
- Cost from about \$100 to \$1500.
- Radio needs to have a data port (1200/9600), or use microphone and speaker connections (1200 only).
- Some radios include a built-in TNC or sound card.
- Might require a USB to serial adapter (built-in on TNC-X)
  - Use FTDI chipset devices for best results

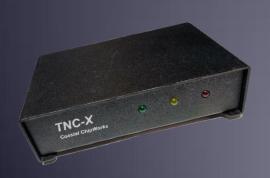

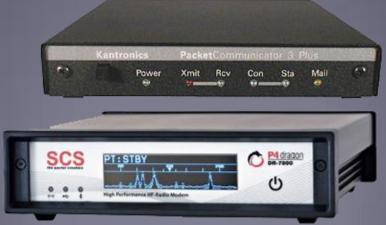

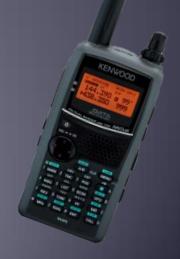

#### Packet TNC

- Prolific chipset USB to serial converters have driver issues.
- Counterfeit Chinese products used Prolific product ID and "piggy backed" on official Prolific drivers.
- Prolific countered by changing the hardware/drivers so the counterfeit devices would not work with their drivers.
- This website may help: http://www.ifamilysoftware.com/news37.html
- Adapters based on the FTDI chipset do not have this problem (yet anyway).

### SignaLink Soundcard Interface

- Simple device powered by USB connection.
- Cost is about \$100 including radio-specific cable.
- Radio needs to have a data (sound) port, or use microphone and speaker connections.
- Need to run "Software TNC" application such as Direwolf, or UZ7HO soundmodem.

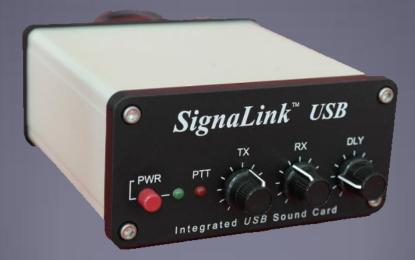

#### Hardware TNC or Sound Card?

There are advantages to both

#### Hardware TNC

- Relatively low cost (TNC-X), old one in the closet?
- Probably the simplest connection.
- No additional software needed.

#### Sound Card

- Can be used for other digital modes besides Winlink.
- Software TNC has superior decode over older hardware TNC.
- Can be used for both Packet, Winmor, ARDOP and Vara.

### Hardware TNC or Sound Card?

There are disadvantages to both

#### Hardware TNC

- Only does packet (or maybe Pactor too).
- Older units do not perform as well, no new development.
- Will require USB to serial adapter.

#### Sound Card

- Sound levels and other settings may be changed unexpectedly.
- Requires additional software, and a slightly more complex operation (more training?).

#### Hardware TNC or Sound Card?

Presenter Soapbox 1200b AFSK Packet must die!

While this mode is relatively easy to setup and get working, and we must retain this capability for certain conditions, it is time to move up to faster modes.

Both Direwolf and UZ7HO provide several options for higher speed communications using PSK modulation. 4800b should be easy to achieve for most setups. They also support G3RUH 9600b compatible with hardware TNCs. Modern radios should handle this speed.

### Installing Winlink Express

- Download zip file:
  - https://winlink.org/WinlinkExpress
  - Search engines may send you to fakes
- Extract the .msi installer from the zip file and run it.
- Complete the setup screens (call sign, location, etc.).
- Browse C:\RMS Express\, right clickon.
  - ■RMS Express.exe and select option to create a shortcut.
  - Change the shortcut name to Winlink Express.

## Winlink Express Initial Setup

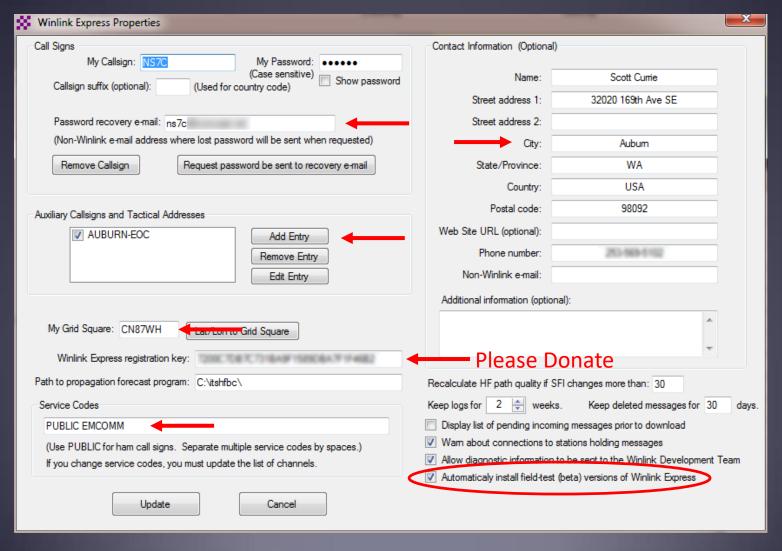

### **User Preferences**

Click "Files" followed by "Preferences/Message Notification"

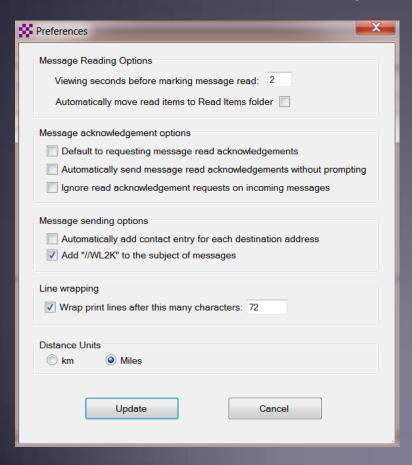

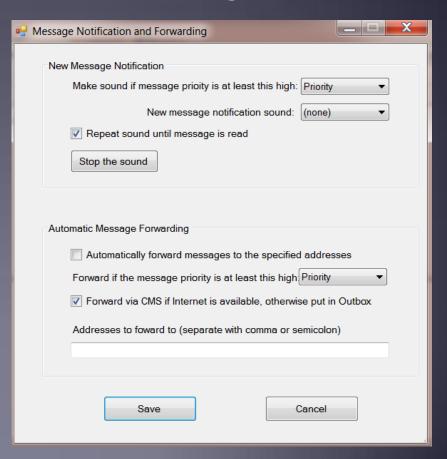

### Installing Winlink Express

- The first time you originate a message using Winlink Express, you will be registered in the Winlink system and will have a callsign@winlink.org address. This account remains active as long as you use is regularly. Inactive accounts will be purged after about 1 year.
- You will also have access to the Winlink Webmail system and other good tools on the Winlink.org website.

#### Hardware TNC

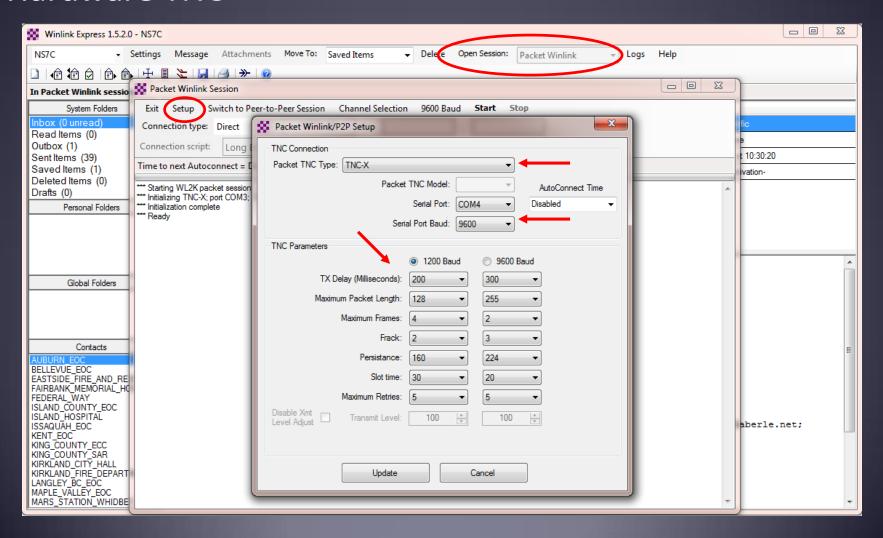

## Initial Packet Setup Hardware TNC COM Port

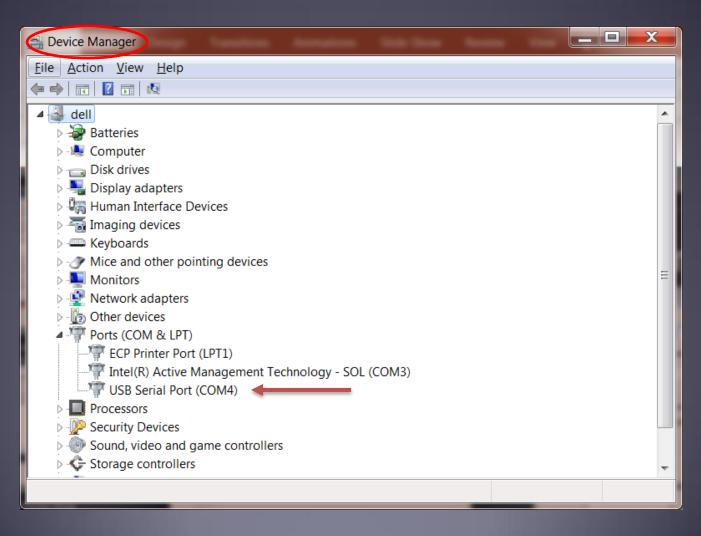

#### Hardware TNC Selection

#### AEA/Timewave

Kantronics Kenwood TH-D7/D72 A-Band Kenwood TH-D7/D72 B-B-nd Kenwood TM-D700 A-Band Kenwood TM-D700 B-Band

Kenwood TM-D710 A-Band Kenwood TM-D710 B-Band

Kenwood TS-2000

KISS

KISS Port 2

OpenTracker USB

PTC-II/PTC-Ilpro Port 1 PTC-II/PTC-Ilpro Port 2

PTC-lle/PTC-llex/PTC-llusb/PTC-7x00

SCS Tracker TAPR TNC2

TinyTracker 4

TNC-X

#### DSP-23

PK-232 PK-88 PK-900

PK-96

KAM-98 KAM-XL

KAM+ KPC-3

KPC-3+ KPC-9612

#### Sound Card Interface

- Download zip file (UZ7HO low speed):
  - http://uz7.ho.ua/modem beta/soundmodem97.zip
  - Extract the program from the zip file and run it.
  - Configuration settings from the drop down menus.
  - Windows only, firewall message.
- Download zip file (UZ7HO high speed):
  - http://uz7.ho.ua/modem beta/hs soundmodem15.zip
  - Extract the program from the zip file and run it.
  - Configuration settings from the drop down menus.
  - Windows only, firewall message.

#### Sound Card Interface

- Download zip file (Direwolf):
  - https://github.com/wb2osz/direwolf/releases
  - Extract the program files from the zip file and run the app.
  - Edit the INI file to configure.
  - •Multi-platform capable, for Linux/OS-X, download the source and compile (git clone, etc.)

## Initial Packet Setup Sound Card Interface (UZ7HO and Signalink)

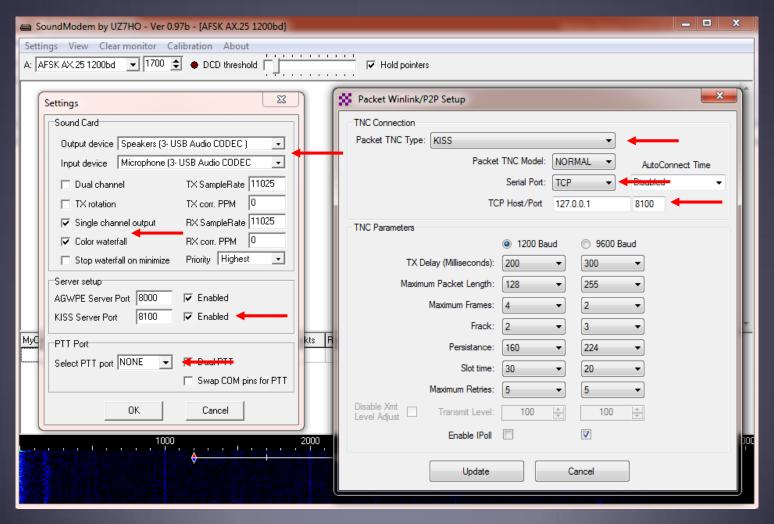

## Initial Packet Setup Sound Card Interface (UZ7HO High Speed)

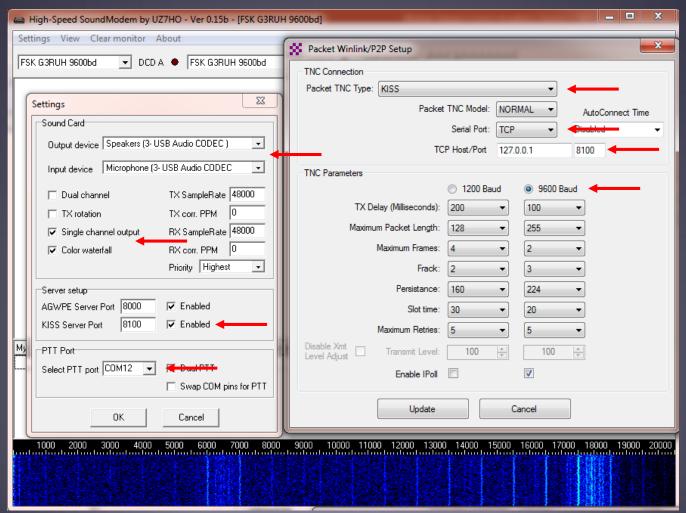

## Initial Packet Setup Sound Card Interface (UZ7HO)

UZ7HO and Direwolf both create "KISS TNC" servers within the network stack, ports on the firewall must be opened to allow Winlink Express (and other applications) to use the virtual TNC.

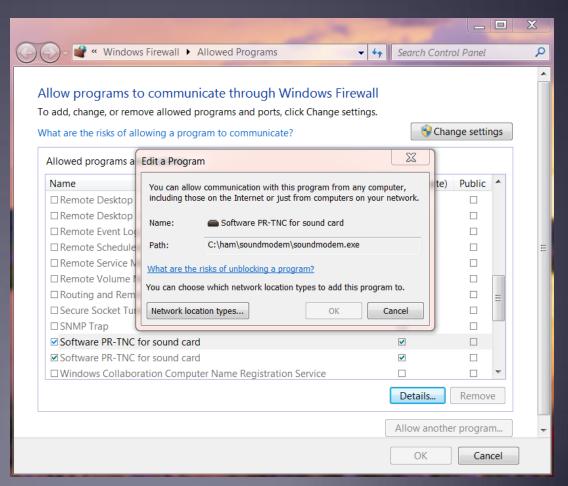

## Initial Packet Setup Sound Card Interface (UZ7HO and Signalink)

UZ7HO and Direwolf both allow for multiple modems using a "stereo" sound card, for Signalink, only modem "A" is available. Set to AFSK AX.25 1200bd modem.

Both programs can try to correct single bit errors. This is NOT advised for EMCOMM.

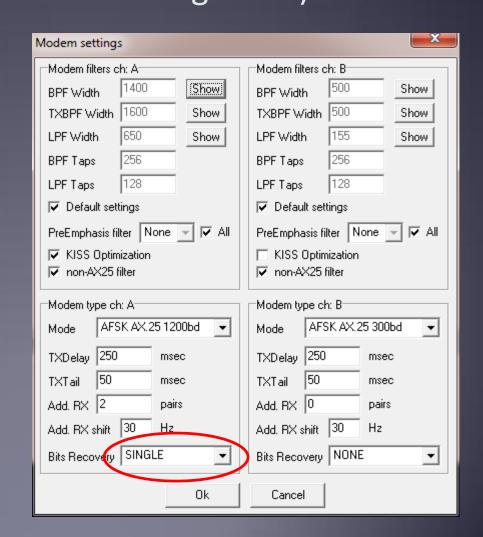

## Initial Packet Setup Sound Card Interface (UZ7HO High Speed)

UZ7HO and Direwolf both allow for multiple modems using a "stereo" sound card. For initial setup, only use modem ch "A". Set to FSK G3RUH 9600bd modem.

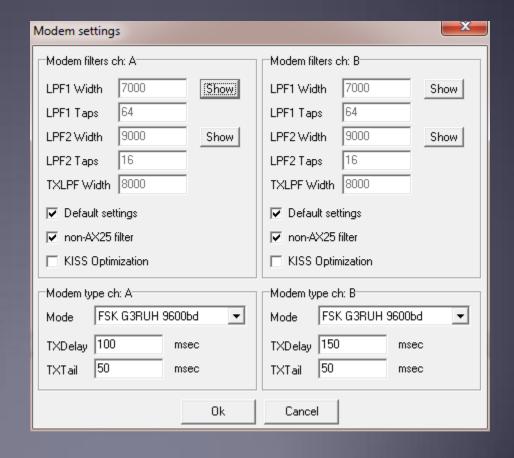

Sound Card Interface (Direwolf and Signalink)

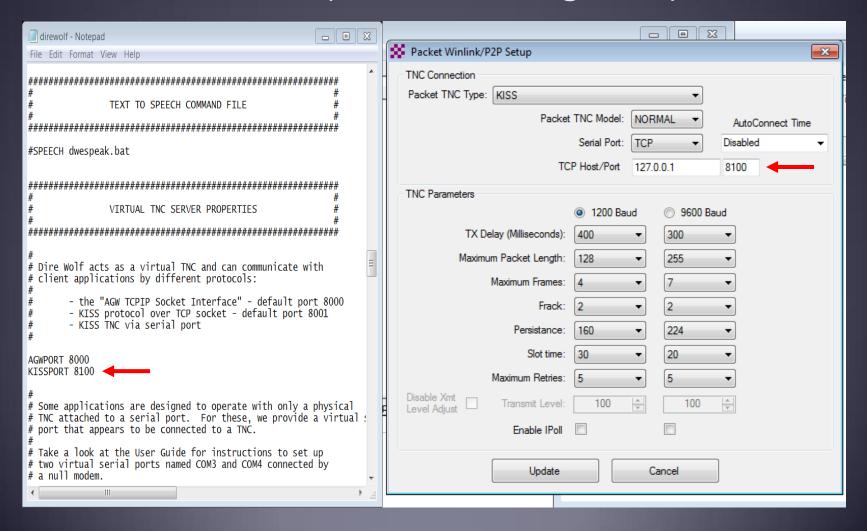

#### Sound Card Interface (Direwolf High Speed)

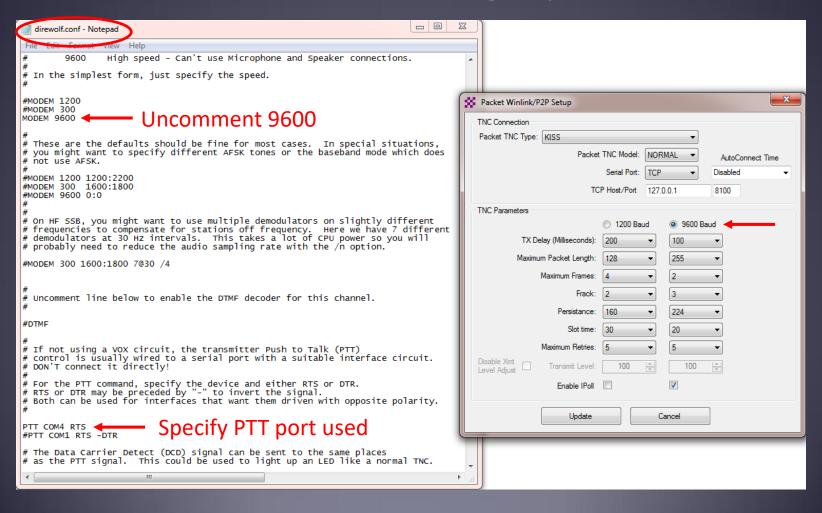

## Initial Packet Setup Sound Card Interface (Direwolf)

Direwolf startup shows available audio devices. Signalink shows as USB Audio Codec.

Sound card to use needs to be set in the configuration file (there are multiple ways to do this).

```
C:\Ham\Direwolf\direwolf.exe
                                                                          Dire Wolf DEVELOPMENT version 1.3 K (Jan 30 2016)
Reading config file direwolf.conf
Available audio input devices for receive (*=selected):
   ﴿ Microphone Array (Realtek High
      Microphone (USB Audio CODEC ) (channel 0)
Available audio output devices for transmit (*=selected):
    0: Speakers / Headphones (Realtek
* 1/ Speakers (USB Audio CODEC )
                                   (channel 0)←
Channel 0: 1200 baud, AFSK 1200 & 2200 Hz, E+, 44100 sample rate.
Note: PTT not configured for channel 0. (Ignore this if using UOX.)
Ready to accept KISS client application on port 8100 ...
Ready to accept AGW client application 0 on port 8000 ...
```

## Initial Packet Setup Sound Card Virtual TNC

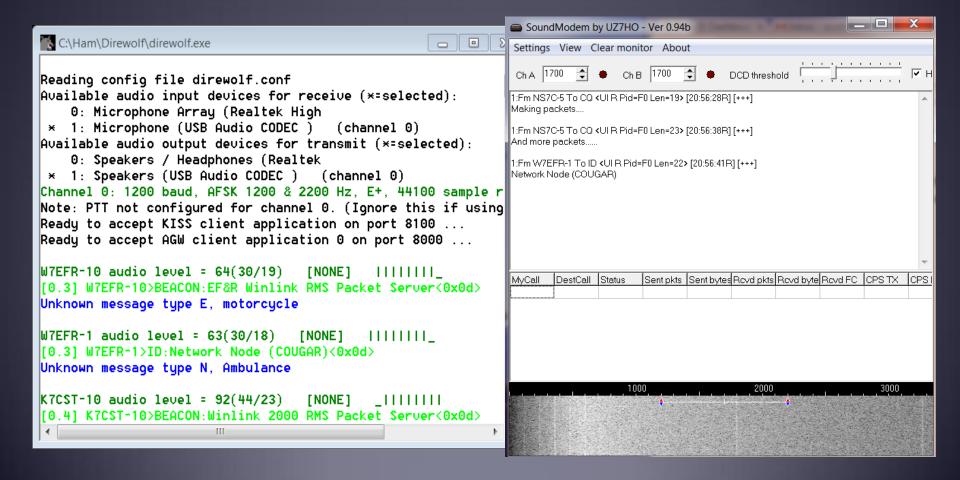

## Initial Packet Setup Sound Card Virtual TNC

Make sure your Virtual TNC server TCP ports do not conflict with the Winlink Express forms server (Direwolf default KISS port settings will).

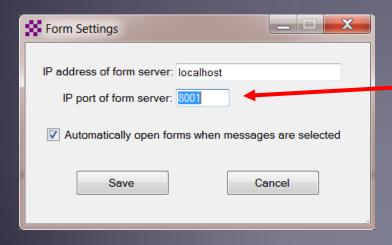

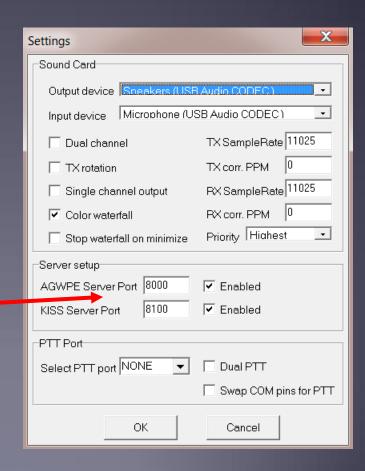

Set your transmit levels correctly! (It is not plug and play)

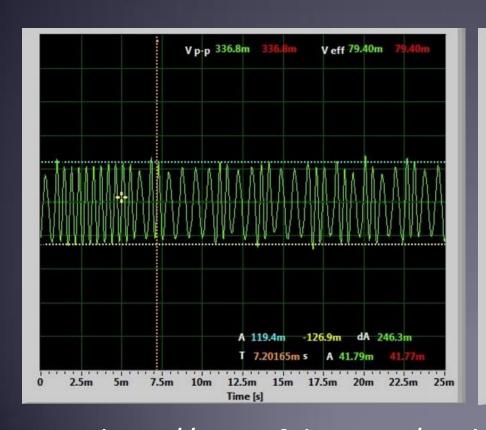

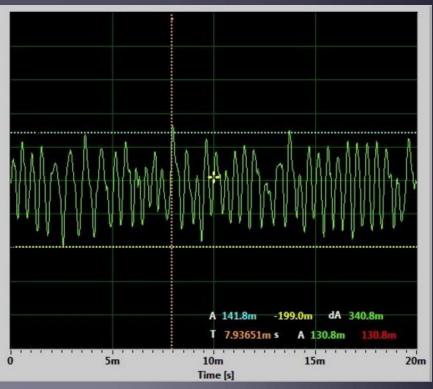

- http://www.febo.com/packet/layer-one/transmit.html
- http://www.zeitnitz.de/Christian/scope\_en

Set your TXD and VOX correctly (This isn't plug and play either)

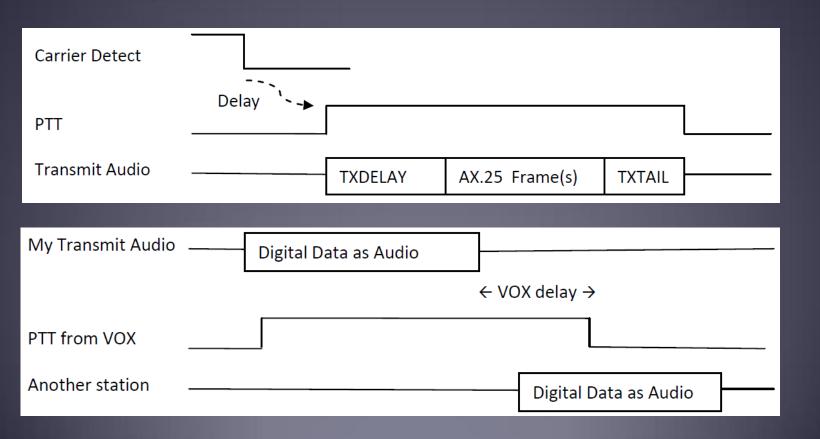

#### **Important Parameters**

- TX Delay (TXD)
- Packet Length
- Max Frames
- Frack
- Max Retries
- AutoConnect Time

Note: For soundcard configurations, TXD is set in the Software TNC application.

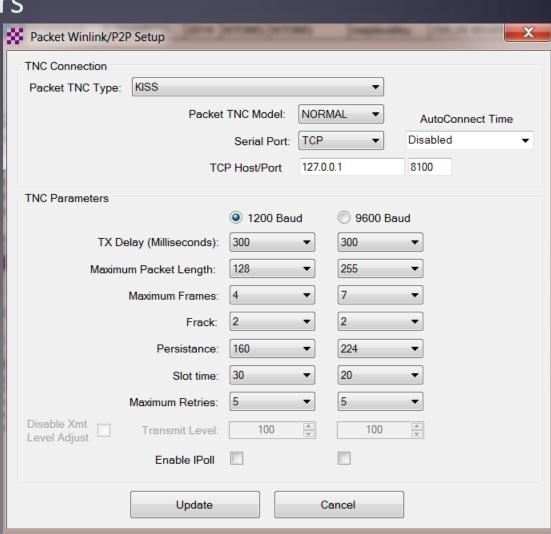

## Initial Pactor Setup PTC modem

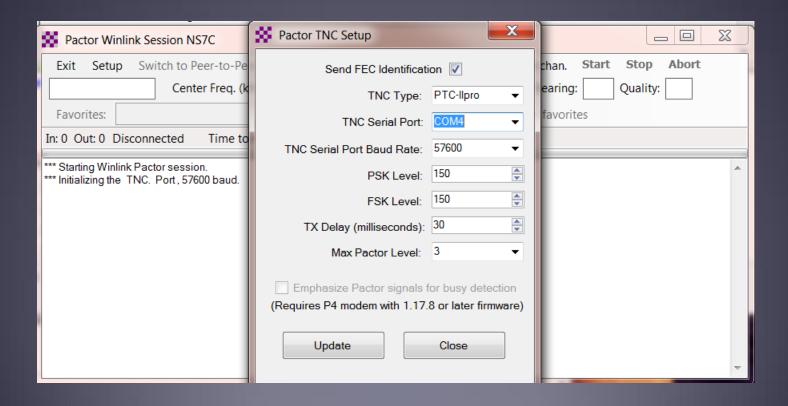

## Resources Needed for Winlink Express HF Winmor/ARDOP/VARA

- Same computer and software requirements as V/UHF Packet. Winmor and ARDOP modems are included with Winlink Express.
- ITSHF propagation prediction program. Note, you will be prompted to download this on first Winmor run. A link to the software will be provided.
- HF radio with data (sound) port and optionally computer control (CI/V, CAT, etc. for rig control).
- SignaLink or similar soundcard interface, may be built-in on newer HF radios.
- All software is free, donation is suggested.

## Configuring Sound Levels Watch drive/ALC levels on transmitter

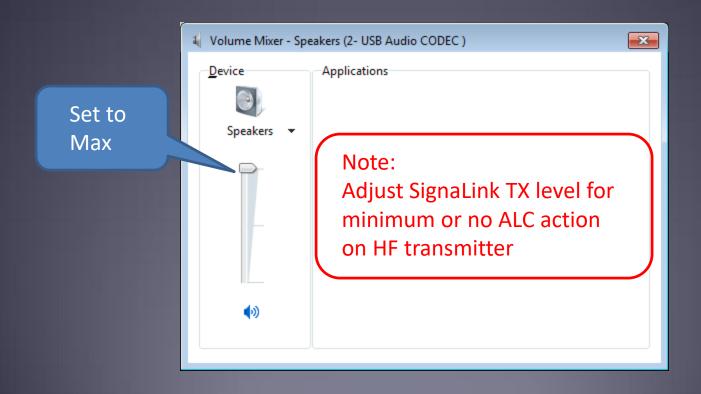

#### Initial Winmor/ARDOP Setup

#### Selecting the Audio Device

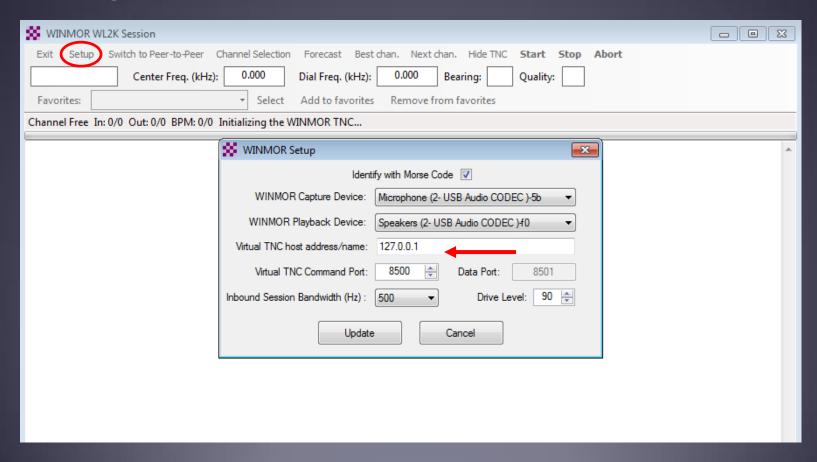

#### Winmor/ARDOP Radio Setup

Rig Control Parameters

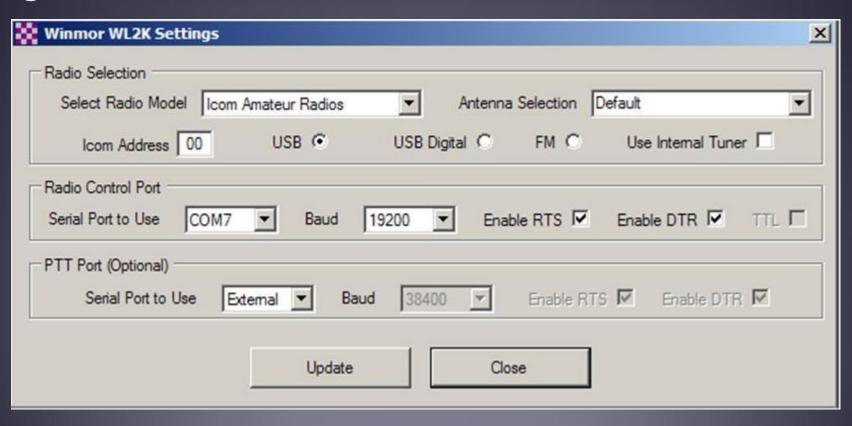

### Winmor/ARDOP Radio Setup

Adjust TX level for minimum ALC action

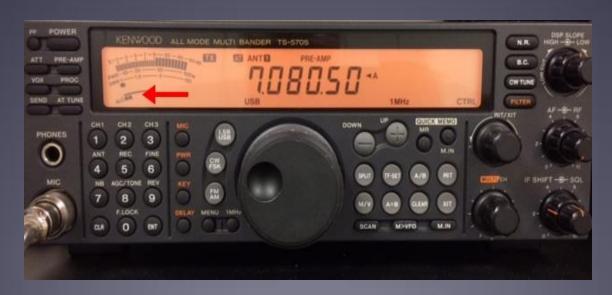

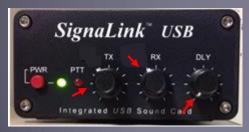

Changing frequencies/bands may require level changes too

#### Composing A Message

New Message Button

Click "To" or "CC" for contacts

Multiple recipients and CC

File attachments

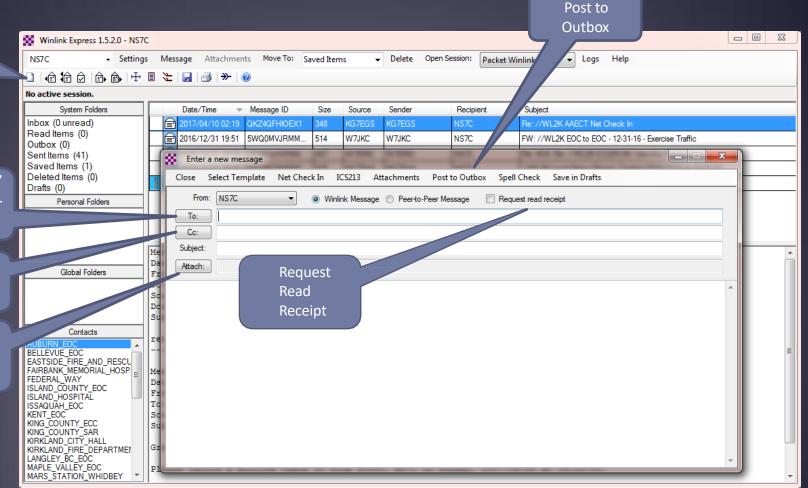

#### Pending Message In Outbox

Open Session

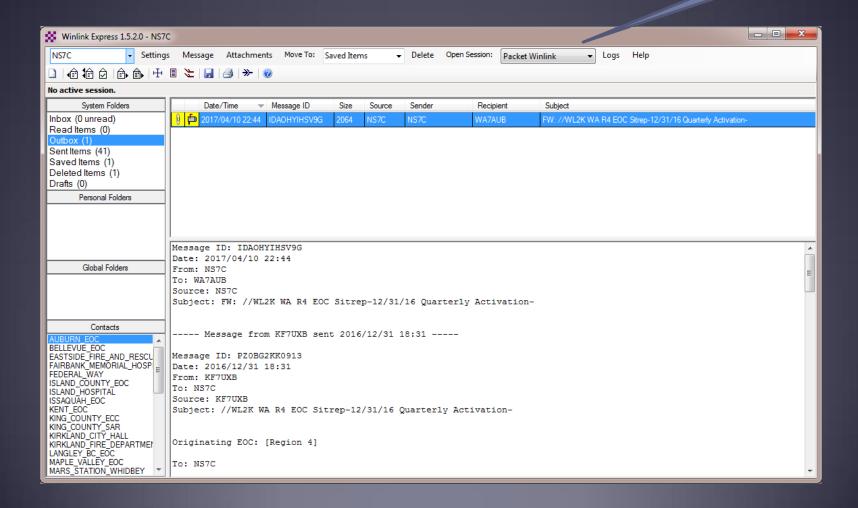

#### **Telnet Session**

#### Connect, login, send message, log off

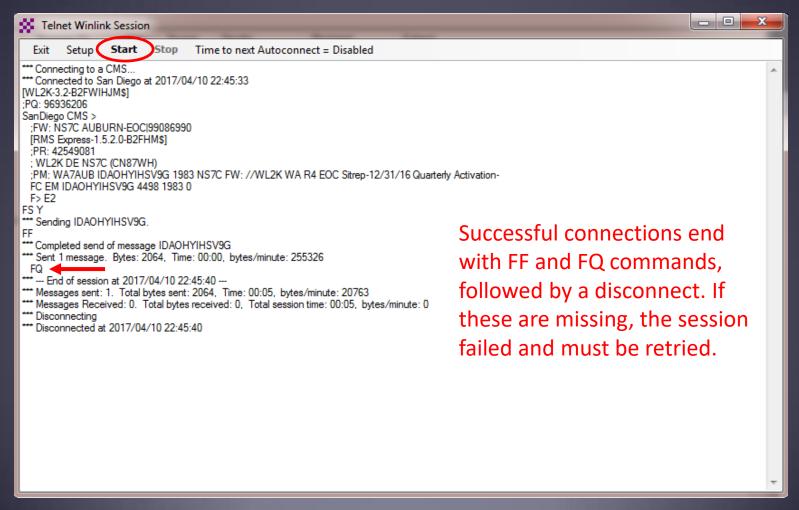

#### Packet Radio Session

Select Mode and Open Session

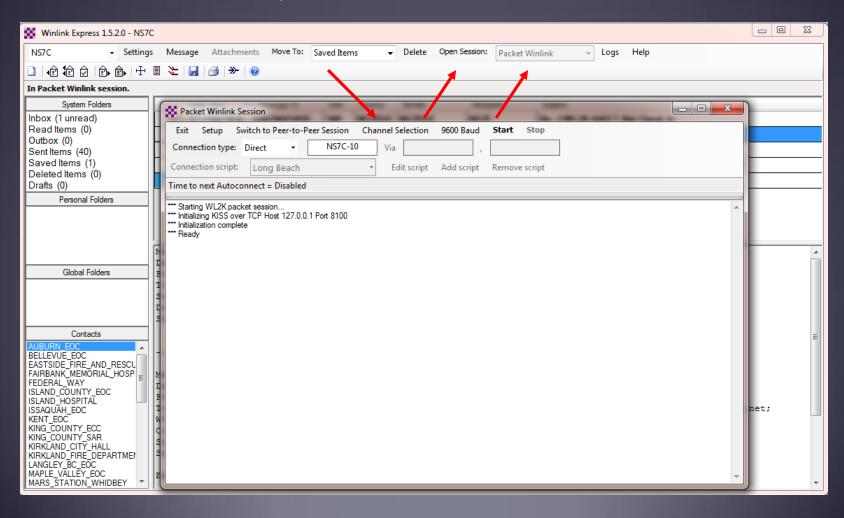

#### Packet Channel Selection

Based on your grid square

| Packet Channel Selector                                              |                    |      |                |        |                  |                      |   |  |  |  |
|----------------------------------------------------------------------|--------------------|------|----------------|--------|------------------|----------------------|---|--|--|--|
| Exit Select Channel Update Table Via Internet Update Table Via Radio |                    |      |                |        |                  |                      |   |  |  |  |
| Stations found within 160 kilometers of your grid square.            |                    |      |                |        |                  |                      |   |  |  |  |
| Callsign                                                             | Frequency<br>(MHz) | Baud | Grid<br>Square | Group  | Distance<br>(mi) | Bearing<br>(Degrees) | • |  |  |  |
| NS7C-10                                                              | 145.030            | 1200 | CN87WH         | EMCOMM | 000              | 000                  |   |  |  |  |
| KC7KEY-10                                                            | 145.030            | 1200 | CN87XI         | EMCOMM | 005              | 057                  |   |  |  |  |
| K7CST-10                                                             | 144.950            | 1200 | CN87VJ         | EMCOMM | 007              | 329                  | = |  |  |  |
| K7RFH-12                                                             | 223.460            | 1200 | CN87VJ         | PUBLIC | 007              | 329                  |   |  |  |  |
| K7RFH-10                                                             | 145.630            | 1200 | CN87VJ         | PUBLIC | 007              | 329                  |   |  |  |  |
| KC7HXC-10                                                            | 145.050            | 1200 | CN87WK         | PUBLIC | 009              | 000                  |   |  |  |  |
| K7JGM-10                                                             | 223.460            | 1200 | CN87UK         | PUBLIC | 012              | 320                  |   |  |  |  |
| NK7N-10                                                              | 145.010            | 1200 | CN87XL         | PUBLIC | 012              | 020                  |   |  |  |  |
| W7MIR-10                                                             | 145.030            | 1200 | CN87VN         | PUBLIC | 017              | 348                  |   |  |  |  |
| W7MIR-11                                                             | 430.825            | 1200 | CN87VN         | PUBLIC | 017              | 348                  |   |  |  |  |
| W7EFR-10                                                             | 144.950            | 1200 | CN87WN         | PUBLIC | 017              | 000                  |   |  |  |  |
| W7VMI-10                                                             | 145.070            | 1200 | CN87SK         | PUBLIC | 018              | 300                  |   |  |  |  |
| K7NHV-10                                                             | 144.350            | 1200 | CN87SK         | PUBLIC | 018              | 300                  |   |  |  |  |
| N7CFO-11                                                             | 223.480            | 1200 | CN87WO         | PUBLIC | 020              | 000                  |   |  |  |  |
| KG7SQP-10                                                            | 145.730            | 1200 | CN87WO         | PUBLIC | 020              | 000                  |   |  |  |  |
| N7CFO-10                                                             | 145.690            | 1200 | CN87WO         | PUBLIC | 020              | 000                  |   |  |  |  |
| WA6PXX-10                                                            | 145.790            | 1200 | CN87VO         | PUBLIC | 021              | 349                  |   |  |  |  |
| MACDVV 10                                                            | 440.005            | 1200 | ONOTIO         | DUDUO  | 021              | 240                  | + |  |  |  |

# Packet Session (TNC)

Connect, login, send message, log off

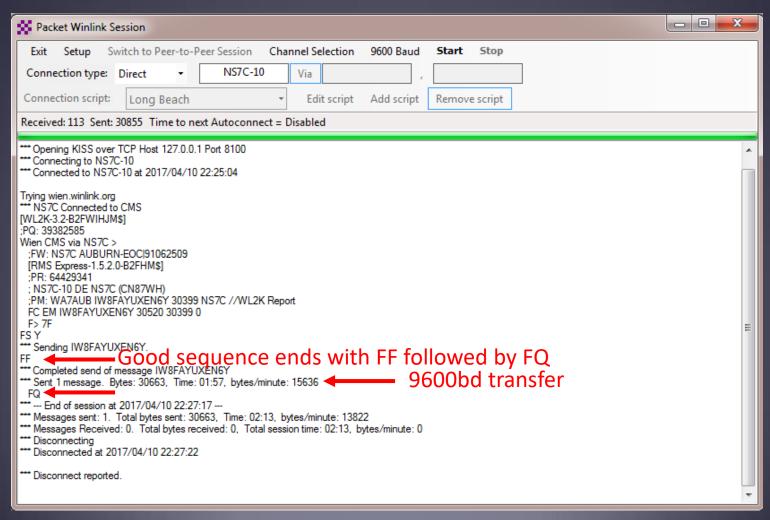

# Packet Session (sound card)

Connect, login, check for message, log off

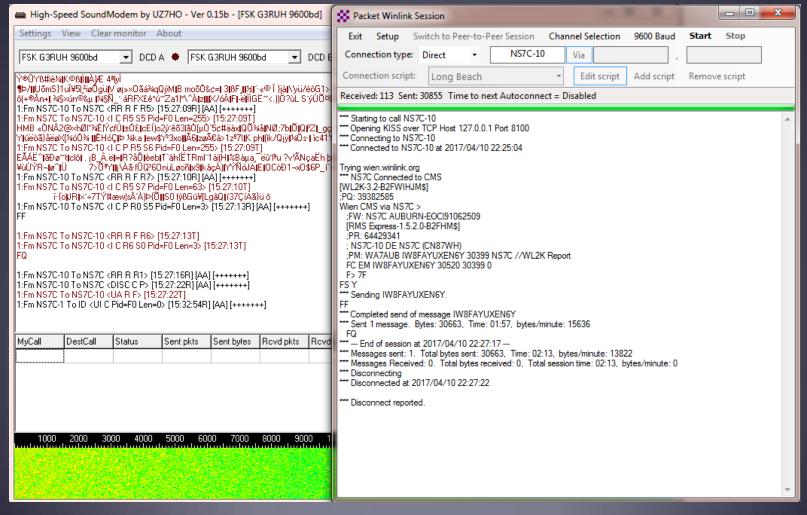

## HF Channel Selection Screen

All RMS or radio-only

Update channel list

Double click to select

|   | SS HE | Channel S | elector                   |                        |          |     |         |   | × |
|---|-------|-----------|---------------------------|------------------------|----------|-----|---------|---|---|
|   | Evit  | Select    | Update Table Via Internet | Update Table Via Radio | Forecast | SFI | All RMS | • |   |
| 1 |       |           |                           |                        |          |     |         |   |   |

|          |                    |      |                |       |        |                  |                      |                                 |                             | _ |
|----------|--------------------|------|----------------|-------|--------|------------------|----------------------|---------------------------------|-----------------------------|---|
| Callsign | Frequency<br>(kHz) | Mode | Grid<br>Square | Hours | Group  | Distance<br>(mi) | Bearing<br>(Degrees) | Path<br>Reliability<br>Estimate | Path<br>Quality<br>Estimate |   |
| VA7DEP   | 7088.500           | 1600 | CN89ND         | 00-23 | PUBLIC | 132              | 345                  | 57                              | 44                          |   |
| N7MO     | 7082.000           | 500  | DN06LJ         | 00-23 | PUBLIC | 159              | 112                  | 57                              | 44                          |   |
| K6JGL    | 7100.000           | 500  | DM03TU         | 00-23 | PUBLIC | 949              | 167                  | 54                              | 41                          |   |
| K6JGL    | 7103.500           | 1600 | DM03TU         | 00-23 | PUBLIC | 949              | 167                  | 54                              | 41                          |   |
| AJ7C     | 7102.000           | 1600 | DM04TA         | 00-23 | PUBLIC | 938              | 167                  | 54                              | 41                          |   |
| XE2BNC   | 10144.000          | 1600 | DM12MM         | 00-23 | PUBLIC | 1056             | 163                  | 54                              | 42                          |   |
| XE2BNC   | 7068.000           | 1600 | DM12MM         | 00-23 | PUBLIC | 1056             | 163                  | 49                              | 40                          |   |
| K6SDR    | 10146.200          | 1600 | CM87RX         | 00-23 | PUBLIC | 644              | 182                  | 49                              | 40                          |   |
| K2RDX    | 10147.000          | 1600 | СМ97АН         | 00-23 | PUBLIC | 690              | 179                  | 49                              | 40                          |   |
| KD60AT   | 10141.700          | 1600 | DN40BO         | 00-23 | PUBLIC | 687              | 129                  | 46                              | 39                          |   |
| KD60AT   | 10145.000          | 1600 | DN40BO         | 00-23 | PUBLIC | 687              | 129                  | 45                              | 39                          |   |
| AB7AA    | 7103.400           | 1600 | DM42KH         | 00-23 | EMCOMM | 1186             | 147                  | 42                              | 38                          |   |
| AB7AA    | 7066.500           | 500  | DM42KH         | 00-23 | EMCOMM | 1186             | 147                  | 42                              | 38                          |   |
| KC5GOI   | 14113.500          | 500  | EM13KG         | 00-23 | PUBLIC | 1622             | 118                  | 36                              | 37                          |   |
| N0MTH-10 | 14093.000          | 500  | EM48UM         | 00-23 | PUBLIC | 1706             | 099                  | 30                              | 34                          |   |
| XE2BNC   | 14095.500          | 1600 | DM12MM         | 00-23 | PUBLIC | 1056             | 163                  | 30                              | 33                          |   |
| W9FE     | 14098.000          | 1600 | EM59AA         | 00-23 | PUBLIC | 1703             | 098                  | 29                              | 34                          |   |
| N0LCR-1  | 7103.500           | 1600 | EN47DA         | 00-23 | PUBLIC | 1419             | 080                  | 29                              | 36                          |   |
| N0LCR-1  | 7113.500           | 500  | EN47DA         | 00-23 | PUBLIC | 1419             | 080                  | 29                              | 36                          |   |
| A 170    | 14100.000          | 1000 | DMOATA         | 00.00 | DUDUC  | 020              | 107                  | 24                              | 20                          |   |

Click Header to Sort

Green: good Yellow: fair Red:bad

#### **WINMOR HF Session**

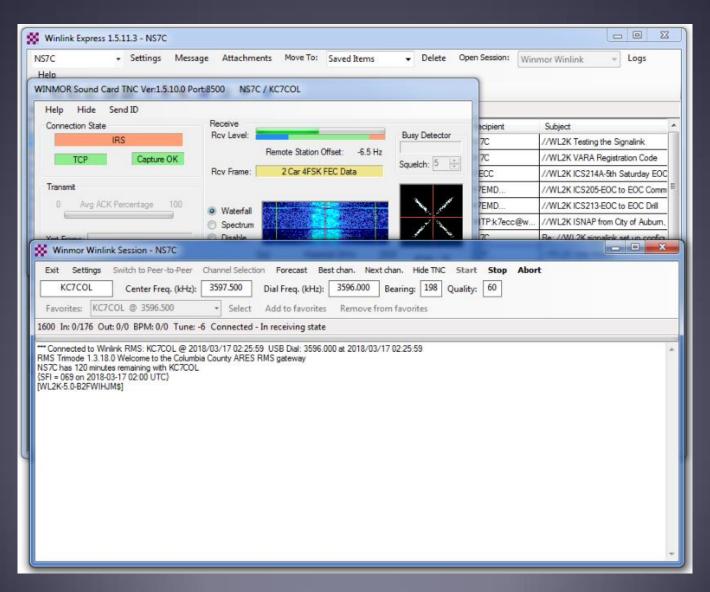

#### **ARDOP HF Session**

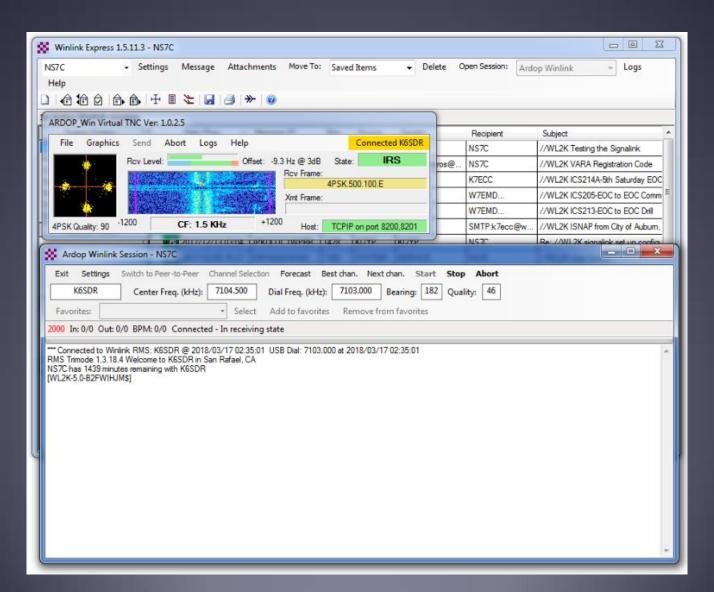

#### Vara HF Session

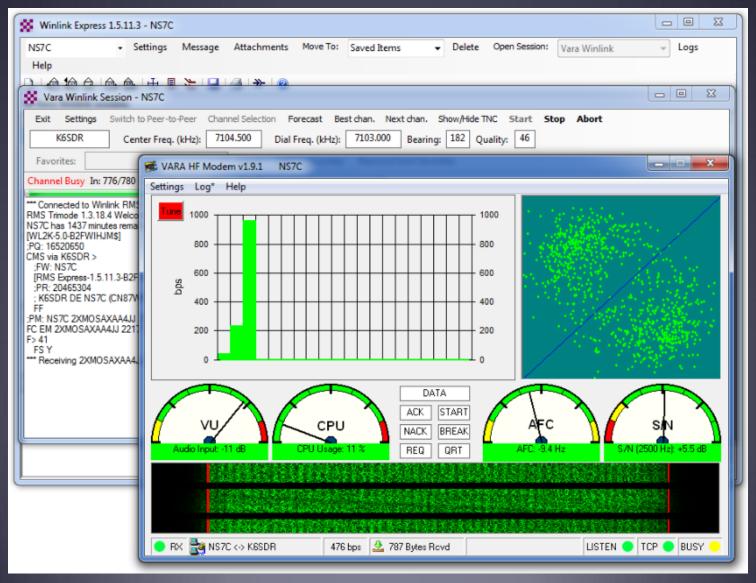

#### Check If Channel Is Free

Free Channel:

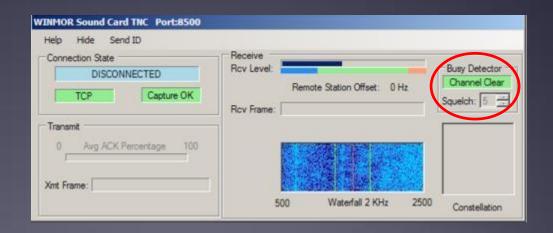

**Busy Channel:** 

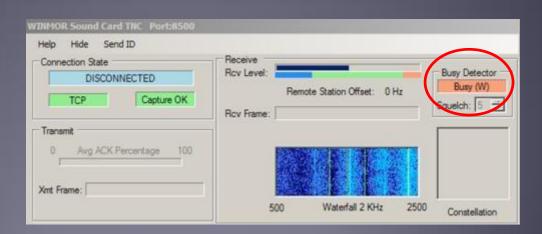

# Winmor Session Log

Connect, login, send message, log off

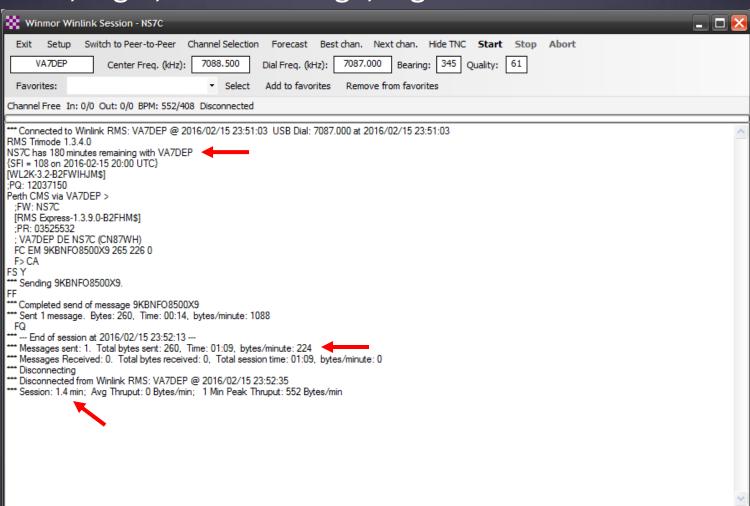

#### Packet P2P Session

Connect, send/receive messages, disconnect

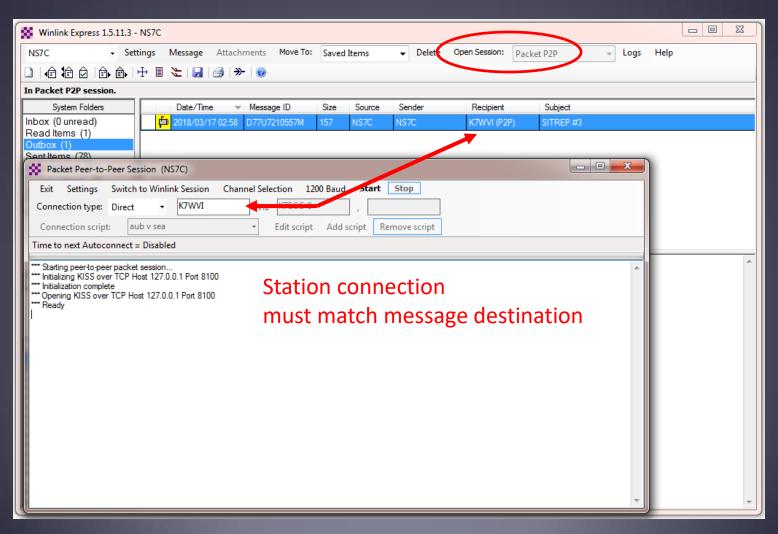

#### Winlink Express HTML Forms

- HTML forms are efficient and professional looking.
- Forms can be simple or very complex.
- Forms can look as good as any web site.
- Forms are easy to use.
- Attractive forms are difficult to create unless you understand HTML, cascading style sheets and JavaScript.
- The Winlink team is building a library of forms.
- We need good HTML/JavaScript programmers.

#### HTML Form and Template Set

- A full form set has three components:
  - A template that displays the form and generates the text message to be sent.
  - An input form that solicits input from the user.
  - A display form that formats and displays the information on the recipient's computer.
- The form itself is not transmitted, only the data entered on the form.
- Forms may be very complex and feature rich, but the actual data transmitted is very compact.
- Receiving station must have the display form installed for proper display, but they will still receive a text-only version.

# Winlink Express Forms ICS form for data entry in browser

| Tracking # 123 (Optional) GENER                                                                                                    | RAL MESSAGE         | ICS213 RMSE Vers 2.36                  |
|----------------------------------------------------------------------------------------------------|---------------------|----------------------------------------|
| 1. Incident Name: Big Fire                                                                                                    |                     |                                        |
| 2. To (Name / Position): Ops Chief, KCECC                                                                                                    |                     |                                        |
| 3. From (Name / Position): Ops Chief, Auburn EOC                                                                                                    |                     |                                        |
| 4. Subject: Status Update                                                                                                    |                     | 5./6. Date / Time: 2016-03-21 08:44:43 |
| 7. Message: Auburn brush fire has expanded to 200 acres and is only 200 the area. WX calls for continued east winds at 15-25MPH who sooner if conditions warrant. |                     |                                        |
| 8. Approved by: Scott Currie                                                                                                    | Position / Title: E | OC Manager                             |
| Submit                                                                                                    |                     |                                        |

# Winlink Express Forms Completed form ready to send

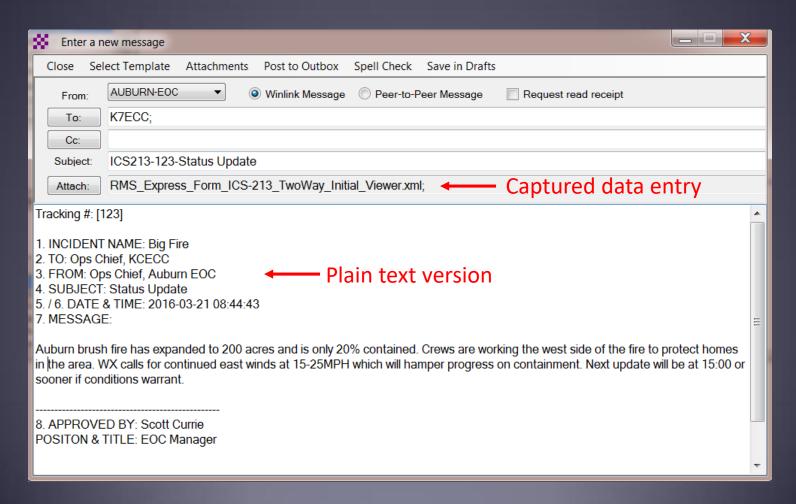

### Available Winlink Express Forms (ICS)

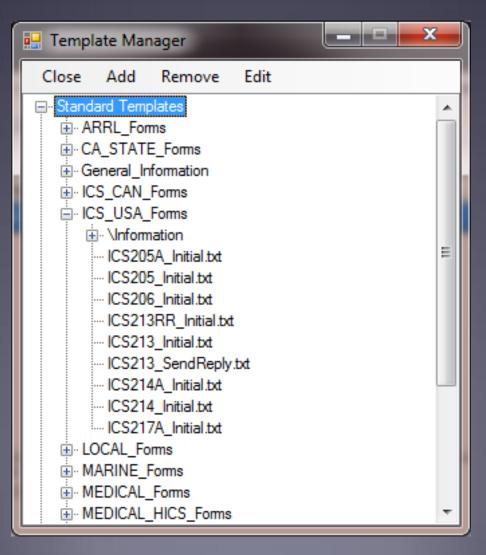

## Available Winlink Express Forms (general)

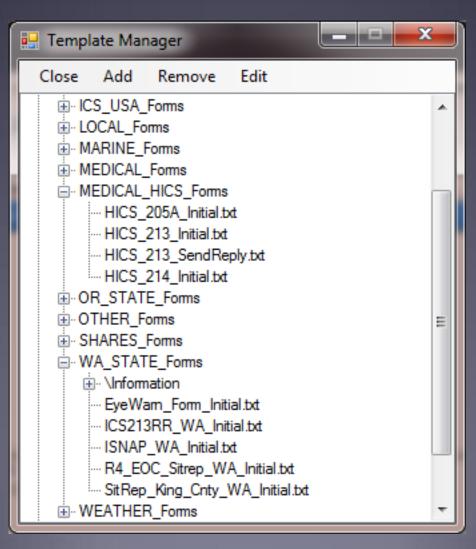

#### Available Winlink Express Forms

- A full set of standard forms are included
  - Installed with the application
  - Maintained by WDT
  - Updates are downloaded whenever Winlink Express is started (via Internet)
  - Forms can be requested via radio
- Locally developed forms must be maintained by users
  - If there are enough users, local forms can be added to the distribution

#### Generated ICS-309 PDF Message Log Report

This is a separate application provided by the WDT, and must be downloaded and installed

|                   |                  |                                                   |                                                  | DATE ODEDADED: 40.0 57.1                           |  |
|-------------------|------------------|---------------------------------------------------|--------------------------------------------------|----------------------------------------------------|--|
| OMMUNICATIONS     | LOG              | TASK #                                            |                                                  | DATE PREPARED: 10-Sep-2011<br>TIME PREPARED: 15:31 |  |
| PERATIONAL PERIOD | # 0800 - 1100 Se | p. 10, 2011                                       | TASK NAME: HOW-                                  | 100 bike ride                                      |  |
| ADIO OPERATOR NAM | E: W4PHS         |                                                   |                                                  | STATION LD. Rest Stop # 3                          |  |
|                   |                  |                                                   | LOG                                              |                                                    |  |
| TIME              | FROM             | то                                                |                                                  | SUBJECT                                            |  |
| 10-Sep-2011 08:21 | ка40тв           | AK4GO<br>KI4PSR<br>WC4EOC-2<br>WC4EOC-1           | HOW-100                                          |                                                    |  |
| 10-Sep-2011 08:23 | WC4EOC-2         | КА4ОТВ                                            | //wt2k Rest Stop #3                              |                                                    |  |
| 10-Sep-2011 08:31 | WC4EOC-2         | KI4PSR<br>WC4EOC-1                                | //w/2k Rest Stop 3                               |                                                    |  |
| 10-Sep-2011 09:11 | WC4EOC-2         | KA4OTB<br>K4PSR                                   | //WL2K Test from Rest Sto                        | op 3                                               |  |
| 10-Sep-2011 09:12 | КА4ОТВ           | WC4EOC-2                                          | Re:Rest Stop #3                                  |                                                    |  |
| 10-Sep-2011 09:12 | КА4ОТВ           | WC4EOC-2                                          | Re:Rest Stop #3                                  |                                                    |  |
| 10-Sep-2011 09:12 | KI4PSR           | WC4EOC-2<br>KI4PSR<br>WC4EOC-1                    | Re:Rest Stop 3                                   |                                                    |  |
| 10-Sep-2011 09:14 | WC4EOC-2         | KI4PSR                                            | //WL2K Re:Rest Stop 3                            |                                                    |  |
| 10-Sep-2011 09:14 | КА4ОТВ           | WC4EOC-2                                          | Test Message                                     |                                                    |  |
| 10-Sep-2011 09:16 | WC4EOC-2         | KA4OTB                                            | //WL2K Re:Test Message                           |                                                    |  |
| 10-Sep-2011 09:34 | KI4PSR           | KA4OTB<br>AK4GO<br>KI4PSR<br>WC4EOC-2<br>WC4EOC-1 | Ra:HOW-100                                       |                                                    |  |
| 10-Sep-2011 09:50 | WC4EOC-2         | KA4OTB                                            | //WL2K Water received at                         | Rest Stop 3                                        |  |
| 10-Sep-2011 10:00 | WC4EOC-2         | КА4ОТВ                                            | //WL2K Rest Stop 3 has ri                        | ders                                               |  |
| 10-Sep-2011 10:12 | КА4ОТВ           | WC4EOC-2                                          | Re:Rest Stop 3 has riders                        |                                                    |  |
| 10-Sep-2011 10:23 | WC4EOC-2         | KI4PSR                                            | //WL2K Winlink-vhf or hf                         |                                                    |  |
| 10-Sep-2011 10:51 | KI4PSR           | WC4EOC-2                                          | Re:Winlink-vhf or hf                             |                                                    |  |
| 10-Sep-2011 10:53 | WC4EOC-2         | KMPSR                                             | /WL2K Re:Winlink-vtf or                          | H                                                  |  |
| 10-Sep-2011 11:02 | WC4EOC-2         | KA4OTB<br>KI4PSR                                  | //WL2K Rest stop 3 shuttir                       | ng down                                            |  |
|                   |                  |                                                   |                                                  |                                                    |  |
|                   |                  |                                                   |                                                  |                                                    |  |
|                   |                  |                                                   |                                                  |                                                    |  |
|                   |                  |                                                   |                                                  |                                                    |  |
|                   |                  |                                                   |                                                  |                                                    |  |
|                   |                  |                                                   | <del>                                     </del> |                                                    |  |
|                   |                  |                                                   | <del> </del>                                     |                                                    |  |
|                   |                  |                                                   | <del>                                     </del> |                                                    |  |
|                   |                  |                                                   | +                                                |                                                    |  |
|                   |                  |                                                   | +                                                |                                                    |  |
|                   |                  |                                                   |                                                  |                                                    |  |
|                   |                  |                                                   | <del> </del>                                     |                                                    |  |
| age 1 of 1        |                  |                                                   |                                                  | ICS 309                                            |  |
| igo i Oi i        |                  | ICC 200                                           | d accorded by DNC11                              | igeLog version 1.2.0 on 10-Sep-2011 15:            |  |
|                   |                  | Mo-aus repo                                       | m gamerated by POMSMessa                         | gocog version 1.2.0 on 10-Sep-2011 15              |  |

#### Conclusion

- Winlink Express use continues to grow, especially for EmComm.
- The Winlink Development Team continues to enhance capabilities to adapt to changing needs.
- Installation and set up is relatively easy.
- Familiar "e-mail" like interface.
- Supports multiple radio transfer modes.
- Support for both hardware and software interfaces.

Questions?